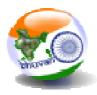

# Geotagging and Monitoring of MGNREGA Assets

using Bhuvan

# (Bhuvan – GeoMGNREGA)

Bhuvan Web Services Development Geoportal & Web GIS Services Group Data Processing, Products, Archival & Web Applications Area National Remote Sensing Centre Indian Space Research Organisation Dept. of Space, Govt. of India Hyderabad-500 037

November 2016

## DOCUMENT CONTROL SHEET

| 1  | Security<br>Classification  | Unrestricted                                             |                                         |                           |  |  |
|----|-----------------------------|----------------------------------------------------------|-----------------------------------------|---------------------------|--|--|
| 2  | Distribution                | Public                                                   |                                         |                           |  |  |
| 3  | Document (a)<br>Issue:      | •                                                        | b)<br>levision:                         | 0                         |  |  |
| 4  | Report Type                 | Technical Guide                                          |                                         |                           |  |  |
| 5  | Report No                   | NRSC-DPPAWAA-GV                                          | NRSC-DPPAWAA-GWGSG-BWSD-NOV-2016-TG-935 |                           |  |  |
| 6  | Title                       | Geotagging and Monitoring of MGNREGA Assets using Bhuvan |                                         |                           |  |  |
| 7  | Collation                   | Pages Figur<br>46                                        | res                                     | References                |  |  |
| 8  | Project                     | BHUVAN                                                   |                                         |                           |  |  |
| 9  | Author(s)                   | Sonal Aggarwal, Mobina Shaik, Pramod Kumar Reddy         |                                         |                           |  |  |
| 10 | Affiliation of authors      | NRSC/ISRO                                                |                                         |                           |  |  |
| 11 | Security<br>Mechanism       | Reviewed by<br>Manager, BWSD                             |                                         | ved by<br>Director, G&WGS |  |  |
| 12 | Originating unit            | NRSC / ISRO                                              | I                                       |                           |  |  |
| 12 | Sponsor(s)<br>Name: , Type: | Nil                                                      |                                         |                           |  |  |
| 13 | Date of Initiation          | Aug, 2016                                                |                                         |                           |  |  |
| 14 | Date of Publication         | Nov, 2016                                                |                                         |                           |  |  |
|    | Abstract (with Keyw         | ords):                                                   |                                         |                           |  |  |
|    | This document is a us       | ser manual elaborate                                     | s the proced                            | dures of accessing        |  |  |
|    | the Bhuvan Geo-Plat         | form, user registratio                                   | on, authoriza                           | ition, moderation of      |  |  |
|    | geotagged MGNREG            | A assets through web                                     | & tabular v                             | iew and report            |  |  |
|    | generation.                 |                                                          |                                         |                           |  |  |
|    | Keywords: Bhuvan, G         | ieo-Platform, Geotag                                     | eo-Platform, Geotagging, Monitoring     |                           |  |  |

## Contents

| 1. I        | ntroduction                                                    | 4  |
|-------------|----------------------------------------------------------------|----|
| 2. <i>A</i> | Authorising MGNREGA Users                                      | 5  |
| 2.1         | MGNREGA user account activation process                        | 7  |
| 2.1.1       | Central Level users approval                                   | 7  |
| 2.1.2       | SGNO approval by Central Level                                 | 7  |
| 2.1.3       | Process for Registration of DGNO /GAS                          | 12 |
| 2.1.4       | Process for approval of DGNO/GAS by SGNO                       | 15 |
| 2.2         | MGNREGA user Privileges                                        | 16 |
| 2.2.1       | Central Level Users                                            | 16 |
| 2.2.2       | State Level (SGNO) users                                       |    |
| 2.2.3       | District Level (DGNO) users                                    | 19 |
| 2.2.4       | Block Level (GAS) Users                                        | 21 |
| 2.3         | Creating Bhuvan User Account                                   | 25 |
| 3. N        | MGNREGA Assets Visualisation, Moderation and Report Generation | 33 |
| 3.1         | Visualisation                                                  | 33 |
| 3.2         | Moderation                                                     | 39 |
| 3.2.1       | Map view                                                       | 39 |
| 3.2.2       | Tabular view                                                   | 42 |
| 3.3         | Report generation                                              | 45 |
|             | Report generation                                              |    |

## Geotagging and Monitoring of MGNREGA Assets using Bhuvan

## (Bhuvan – GeoMGNREGA)

#### 1. Introduction

Mahatma Gandhi National Rural Employment Guarantee Act (MGNREGA) aims at livelihood security of people in rural areas by guaranteeing hundred days of wage-employment in a financial year to a rural household whose adult members volunteer to do unskilled labour work. The Mahatma Gandhi NREGA sponsors various schemes for helping rural people below the poverty-line for creation of wage employment and productive assets. As per the information available with NREGASoft, around 30 lakh assets are created annually during a financial year under Mahatma Gandhi NREGA. Ministry of Rural Development proposes to use GIS solutions to visualize, analyze and explore such asset related data and also manage them more effectively along with better understanding of their impact/outcome.

As a follow up of ISRO National meet held on 07 Sep 2015, decision has been taken at Secretary Level to use Bhuvan as the platform for the porposed GIS solution by MoRD. The Mahatma Gandhi NREGA GIS Solution intends to provide a single and integrated view of asset information system pan rural India. GIS enabled portal (e-Governance) will act as a gateway to facilitate and coordinate the exchange and sharing of geospatial data between stakeholders from various jurisdictional levels in the spatial data community. Towards this MoU between NRSC/ISRO and MoRD has been signed on 24 June 2016 with Roles and Responsibilities of NRSC as follows

1. An exclusive Bhuvan–MGNREGA Geo-portal for DoRD will be developed and deployed, with geotagged assets data and report generating tools.

2. A customized Android Mobile App for geo-tagging of completed assets will be developed and provided for field level usage.

3. Standard Operating Procedure (SOP) will be provided by Bhuvan, in consultation with NIC-DoRD and DoRD for Moderation/ Validation of Geotagged content on the Bhuvan platform

4. Work towards realization of an operational interface for exchange of data / services with NIC-DoRD with regard to the MGNREGA and 14 th Finance Commission requirements.

5. Preparation of User Manuals and imparting training for TOT participants.

To address the roles and responsibilities, an exclusive Bhuvan-GeoMGNREGA application has been developed. This document is a user manual describing the detailed procedural steps for Geotagging and Monitoring of MGNREGA Assets using Bhuvan. This user manual elaborates the procedures of accessing the Bhuvan Geo-Platform, user registration, authorization, moderation of geotagged assets through web & tabular view and report generation

## 2. Authorising MGNREGA Users

## URL - http://bhuvan.nrsc.gov.in/governance/nrega/register

| User level   | Role         | Role Name        | Jurisdiction | Access Details  |
|--------------|--------------|------------------|--------------|-----------------|
| Level 1      | Data         | Spatial          | Panchayat    | Provision to    |
|              | Collection   | Enumerator       |              | download the    |
|              |              | (MSE) i.e Gram   |              | respective area |
|              |              | Rozgar Sahayak   |              | asset details   |
|              |              | (GRS)/ Technical |              |                 |
|              |              | Assistant (TA)   |              |                 |
| Level 2      | Moderation   | GIS Asset        | Block        | Moderate        |
|              |              | Supervisor (GAS) |              | mandal level    |
|              |              | i.e Programme    |              | details and     |
|              |              | Officer (PO)     |              | statistics of   |
|              |              |                  |              | data collection |
|              |              |                  |              | details         |
| Coordination | Coordination | District GIS     | District     | Summary of      |
| level 1      |              | Nodal Officer    |              | mandal level    |
|              |              | (DGNO)           |              | assets and      |
|              |              |                  |              | moderation      |
|              |              |                  |              | status          |
| Coordination | Coordination | State GIS Nodal  | State        | Summary of      |
| level 2      |              | Officer (SGNO)   |              | district level  |
|              |              |                  |              | collection and  |
|              |              |                  |              | moderation      |

Following are the user levels and their corresponding roles-

|               |            |              |         | status     |      |
|---------------|------------|--------------|---------|------------|------|
| Central Level | Monitoring | Central Team | Country | Summary    | of   |
|               |            |              |         | state      | wise |
|               |            |              |         | collection | and  |
|               |            |              |         | moderatio  | n    |

Various user privileges are summarized as below -

## **Central Level Users:**

Central Level Users can

- 1. Approve SGNO
- 2. Delete SGNO
- 3. View List of all DGNO users
- 4. View List of all GAS users
- 5. View List of all MSE users
- 6. Statewise Statistics
- 7. Statistics of Asset Flow

## State Level (SGNO) users:

SGNO users can

- 1. Approve DGNO/GAS user belongs to their state
- 2. Reject DGNO/GAS user belongs to their state
- 3. Districtwise Statistics belongs to their state

## **District Level (DGNO) users:**

## DGNO users can

- 1. View list of GAS users belongs to their district
- 2. View list of MSE users belongs to their district

3. Request for assigning to multiple districts as DGNO & View status of requests

4. Blockwise Statistics

#### **Block Level (GAS) Users:**

GAS users can

- 1. Approve MSE users belongs to their block
- 2. Reject MSE users belongs to their block
- 3. Request for assigning to multiple blocks as GAS
- 4. View status of requests
- 5. Panchayatwise Statistics
- 6. Assigning the multiple panchayats to same MSE

Prerequisites for approval is Central, SGNO, DGNO, GAS users should have BHUVAN user account.

## 2.1 MGNREGA user account activation process

## 2.1.1 Central Level users approval

Central Level users are approved by NRSC.

2.1.2 SGNO approval by Central Level

# a) Login to <a href="http://bhuvan.nrsc.gov.in/governance/nrega/register">http://bhuvan.nrsc.gov.in/governance/nrega/register</a>

| Gateway to Indian Earth Observation                                                              | Authentication Service                                                                                                    |
|--------------------------------------------------------------------------------------------------|----------------------------------------------------------------------------------------------------|
| Bhuvan-Single Sign On Usemame:                                                                   | Note:<br>Bhuvan is now using "Central Authentication Service(CAS)" to<br>enable Single Sign-On(SSO), you can use the same log-in<br>credential if you are already registered with Bhuvan.<br>Registration is optional in Bhuvan. However, some features<br>require registration. Registered users are having privilege to<br>share the data, collaborate with other bhuvanites, Forum etc. If<br>not registered, it only takes a few moments to register so it is<br>recommended you do so. |
| Change Password?<br>Forgot Password?<br>New User?<br>Didn't receive the account activation link? |                                                                                                    |

## b). Login with BHUVAN username and password.

| Central<br>Gateway to Indian Earth Observation                                                   | Authentication Service                                                                                                    |
|--------------------------------------------------------------------------------------------------|----------------------------------------------------------------------------------------------------|
| 🖥 Bhuvan-Single Sign On                                                                          | Note:                                                                                                    |
| Username: pramodjella                                                                            | Bhuvan is now using "Central Authentication Service(CAS)"<br>enable Single Sign-On(SSO), you can use the same log-<br>credential if you are already registered with Bhuvan.                                                                                                    |
| Password:                                                                                        | Registration is optional in Bhuvan. However, some feature<br>require registration. Registered users are having privilege<br>share the data, collaborate with other bhuvanites, Forum etc.<br>not registered, it only takes a few moments to register so it<br>recommended you do so. |
| Change Password?<br>Forgot Password?<br>New User?<br>Didn't receive the account activation link? |                                                                                                    |

c). User will see Welcome screen.

|                     |      |   |                     |             | National Remote Sensing | Centre | <u> </u> |
|---------------------|------|---|---------------------|-------------|-------------------------|--------|----------|
| Delete SGNO         | ×    |   | [                   | Register SG | NO Re                   | cords: | 10 •     |
| Usert               | Name | ^ |                     | State       |                         | Delete |          |
| Filter by User Name |      |   | Filter by State     |             |                         |        |          |
|                     |      |   | No matching records |             |                         |        |          |

d) Click on Register SGNO button. Pop up will open.

| Filter by State                                      |       |
|------------------------------------------------------|-------|
| Register SGNO                                        |       |
| <br>User Name                                        |       |
| <br>Bhuvan User Name Email                           |       |
| <br>example@domain.com Assign To ANDAMAN AND NICOBAR |       |
| <br>Verify & Approve                                 |       |
| BHUVAN Geo-MGNREGA                                   | Close |
| - 107 - ND                                           |       |

e) Enter SGNO bhuvan user name and email id and select the state to which the user belongs, and click on verify and approve button.

| Register SGNO                                                                 |       |
|-------------------------------------------------------------------------------|-------|
| User Name<br>bhuvan<br>Email<br>bhuvan@nrsc.gov.in<br>Assign To<br>CHANDIGARH |       |
| BHUVAN Geo-MGNREGA                                                            | Close |
|                                                                               |       |

f) If username and email id matches with bhuvan user account and user registration successful then success message will appear.

|                    | Register SGNO                                                                      |       |
|--------------------|------------------------------------------------------------------------------------|-------|
|                    | bhuvan is successfully assigned to CHANDIGARH                                      |       |
| B<br>Em<br>e<br>As | er Name<br>Bhuvan User Name<br>nail<br>example@domain.com<br>esign To<br>HANDIGARH |       |
|                    | Verify & Approve                                                                   |       |
|                    | BHUVAN Geo-MGNREGA                                                                 | Close |

g) If user name does not match with Bhuvan username.

| Register SGNO                                                                      |       |
|------------------------------------------------------------------------------------|-------|
| User Name<br>bhuva  Email bhuvan@nrsc.gov.in Assign To CHANDIGARH Verify & Approve |       |
| BHUVAN Geo-MGNREGA                                                                 | Close |

h) If email id does not match with email id registered

| Filter by State                                                |       |
|----------------------------------------------------------------|-------|
| Register SGNO                                                  |       |
| User Name<br>bhuvan<br>Email<br>bhuva@nrsc.gov.in<br>Assign To |       |
| CHANDIGARH                                                     |       |
| BHUVAN Geo-MGNREGA                                             | Close |
|                                                                |       |

i) If you try to register any user, who is already registered.

| Register SGNO                 |       |
|-------------------------------|-------|
| bhuvan is already Exists      |       |
| User Name<br>Bhuvan User Name |       |
| Email<br>example@domain.com   |       |
| Assign To                     |       |
| ANDHRA PRADESH                |       |
| BHUVAN Geo-MGNREGA            | Close |
|                               |       |

# 2.1.3 Process for Registration of DGNO /GAS

a) Login to <a href="http://bhuvan.nrsc.gov.in/governance/nrega/register">http://bhuvan.nrsc.gov.in/governance/nrega/register</a>

b) Enter Bhuvan username and email and click on Login button

c) Following screen will appear to select your role, financial year, state and

district and block (if you are GAS user) to which you are nominated by your state

|                |                                       |                                                    | Welcome jangasairamakrishna Celogodi Wa                                                           |
|----------------|---------------------------------------|----------------------------------------------------|---------------------------------------------------------------------------------------------------|
|                |                                       |                                                    |                                                                                                   |
|                |                                       |                                                    |                                                                                                   |
|                |                                       |                                                    |                                                                                                   |
|                |                                       |                                                    |                                                                                                   |
|                |                                       |                                                    |                                                                                                   |
| Role           | DGNO                                  |                                                    |                                                                                                   |
| Financial Year | 2016-2017                             |                                                    |                                                                                                   |
| State          | ANDAMAN AND NICOBAR                   |                                                    |                                                                                                   |
| District       | SOUTH ANDAMAN                         |                                                    |                                                                                                   |
| Request for    | approval & Download Registration Form |                                                    |                                                                                                   |
|                | Financial Year State District         | Financial Year 2016-2017 State ANDAMAN AND NICOBAR | Financial Year     2016-2017       State     ANDAMAN AND NICOBAR       District     SOUTH ANDAMAN |

d) Select the details and click on Request for Approval and Download Registration form.

| Indian Geo-Platform of ISRO             |                                                       | BHUVAN GEO-MGNRE                                         | GA | <br>Welcome gwerty C+ Log out<br>National Remote Sensing Centre                                                                                                    | इसरो           |
|-----------------------------------------|-------------------------------------------------------|----------------------------------------------------------|----|----------------------------------------------------------------------------------------------------|----------------|
|                                         |                                                       |                                                          |    |                                                                                                    |                |
|                                         |                                                       |                                                          |    |                                                                                                    |                |
|                                         |                                                       |                                                          |    |                                                                                                    |                |
|                                         |                                                       |                                                          |    |                                                                                                    |                |
|                                         | Role                                                  | DGNO                                                     |    |                                                                                                    |                |
|                                         | Financial Year                                        | 2016-2017                                                |    |                                                                                                    |                |
|                                         | State                                                 | CHANDIGARH                                               |    |                                                                                                    |                |
|                                         | District                                              | DemoDistrictCHANDIGARH                                   |    |                                                                                                    |                |
|                                         | Request for a                                         | approval & Download Registration Fo                      | m  |                                                                                                    |                |
|                                         |                                                       |                                                          |    |                                                                                                    |                |
|                                         |                                                       |                                                          |    |                                                                                                    |                |
|                                         |                                                       |                                                          |    |                                                                                                    | <b>D</b> .     |
|                                         |                                                       |                                                          |    |                                                                                                    |                |
| Indian Geo-Platform of ISRO             |                                                       | BHUVAN GEO-MGNRE                                         | GA | Welcome jangasairamakrishna C+ Log out<br>National Remote Sensing Centre                                                                                                    | इसगे           |
| Indian Geo-Platform of ISRO             |                                                       | BHUVAN GEO-MGNRE                                         | GA | Welcome jangasairamakrishna Colog out National Remote Sensing Centre                                                                                                    | इमगे           |
| Indian Geo-Platform of ISRO             |                                                       | BHUVAN GEO-MGNRE                                         | GA | Welcome jangasairamakrishna CP Log out                                                                                                    | Series         |
| Indian Geo-Platform of ISRO             |                                                       | BHUVAN GEO-MGNRE                                         | GA | Welcome jangasairamakrishna Celog ool Market Mational Remote Sensing Centre                                                                                                    | ETHI           |
| Indian Geo-Platform of ISRO             |                                                       | BHUVAN GEO-MGNRE                                         | GA | <br>Weicome jangasairamakrishna Celogood Mational Remote Sensing Centre                                                                                                    | EL CHI         |
| Indian Geo-Platform of ISRO             |                                                       | BHUVAN GEO-MGNRE                                         | GA | Welcome Ingasairamakrishna Chogod 👹<br>National Remote Sensing Centre 🦉                                                                                                    | इमगे           |
| มีมีมีมี<br>Indian Geo-Platform of ISRO |                                                       | BHUVAN GEO-MGNRE                                         | GA | Welcome ingasairamakrishna Chogoed 👹                                                                                                    | THE ETHI       |
| ไท่มีการ Geo-Platform of ISRO           | Role                                                  | BHUVAN GEO-MGNRE                                         | GA | Welcome jangasairamakrishna Cologool Mational Remote Sensing Centre                                                                                                    |                |
| Indian Geo-Platform of ISRO             |                                                       |                                                          | GA | Welcome ingasairamakrishna Choosed Matteria                                                                                                    | En Contraction |
| Indian Geo-Platform of ISRO             | Roje                                                  | GAS                                                      | GA | Welcome ingasairamakrishna Chogeed V                                                                                                    |                |
| Indian Geo-Platform of ISRO             | Role<br>Financial Year                                | GAS<br>2016-2017                                         | GA | Welcome ingasairamakrishna Chogen H                                                                                                    |                |
| Indian Geo-Platform of ISRO             | Role<br>Financial Year<br>State                       | GAS<br>2016-2017<br>CHANDIGARH                           | GA | Welcome ingasairamakrishna Cologood Welcome ingasairamakrishna Cologood Welcome in | <b>9</b>       |
| Indian Geo-Platform of ISRO             | Role<br>Financial Year<br>State<br>District<br>Blocks | GAS<br>2016-2017<br>CHANDIGARH<br>DemoDistrictCHANDIGARH |    | Weicome ingasairamakrihina Choosed                                                                                                    |                |
| Indian Geo-Platform of ISRO             | Role<br>Financial Year<br>State<br>District<br>Blocks | GAS<br>2016-2017<br>CHANDIGARH<br>DemoBlockCHANDIGARH    |    | Weicone ingasairamakrihina Choosed                                                                                                    |                |

e) If request is submitted successfully , a pdf will be downloaded and your status and respective SGNO details will be shown (If available)

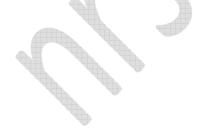

| bhuvan-staging.nrsc.gov.i ×                                        |                                                                                                    |                                                                                                    |
|--------------------------------------------------------------------|----------------------------------------------------------------------------------------------------|----------------------------------------------------------------------------------------------------|
| ← → C 🗋 bhuvan-staging.nrsc.gov.in/events2/apshclws/nrega/admin/li | /e_v1.0/unauthuser.php                                                                                                    | ☆ 💩 💽 🥶 🕃                                                                                                    |
| bhuvan<br>Indian Geo-Platform of ISRO                              | BHUVAN GEO-MGNREGA                                                                                                    | Welcome jangasairamakrishna CP Log out Welcome jangasairamakrishna CP Log out Kelcome jangasairamakrishna CP Log out Kelcome jangasairamakrishna Kelcome jangasairamakrishna Kelcome janga |
|                                                                    |                                                                                                    |                                                                                                    |
|                                                                    |                                                                                                    |                                                                                                    |
|                                                                    |                                                                                                    |                                                                                                    |
|                                                                    | STATUS: Approval Pending<br>Please Send the Registration Form to Your SGNO (if Not Sent)<br>Name : bhuvan<br>Email : bhuvan@nrsc.gov.in<br>Phone : |                                                                                                    |
|                                                                    |                                                                                                    |                                                                                                    |
|                                                                    |                                                                                                    |                                                                                                    |
|                                                                    |                                                                                                    |                                                                                                    |
|                                                                    |                                                                                                    |                                                                                                    |
|                                                                    |                                                                                                    |                                                                                                    |
| MGNREGA registratipdf                                              |                                                                                                    | 👲 Show all downloads 🗙                                                                                                    |

f) Downloaded Registration form will contain Information about the request. Send this pdf to concerned state SGNO for approval.

Dear Sir,

Subject - NREGA user authorization : Reg

Kindly authorize me as NREGA user. Following are the details -

Bhuvan username:jangasairamakrishna Email id :krishna1736@gmail.com Financial Year :2016-2017 Role :GAS State :CHANDIGARH District :DemoDistrictCHANDIGARH Block :DemoBlockCHANDIGARH

Thanks and Regards

Please take a printout and send it to your NREGA Administrator. Bhuvan: ISRO/NRSC,2016

## 2.1.4 Process for approval of DGNO/GAS by SGNO

- a) Login to <a href="http://bhuvan.nrsc.gov.in/governance/nrega/register">http://bhuvan.nrsc.gov.in/governance/nrega/register</a>
- b) Login by entering Bhuvan user name password.
- c) Welcome screen will appear.

| bhuvan BHUVAN GEO-MGNREGA Weicome bluvan C<br>Indian Geo-Platform of ISRO National Remote Sensing |   |                     |                       |         |            |
|---------------------------------------------------------------------------------------------------|---|---------------------|-----------------------|---------|------------|
| Approve DGNO/GAS                                                                                  | V | 2016-2017           | >                     | Re      | ecords: 10 |
| User Name                                                                                         | ^ | Role                | Juridiction           | Approve | Reject     |
| Filter by User Name                                                                               |   | Filter by Role      | Filter by Juridiction |         |            |
|                                                                                                   |   | No matching records |                       |         |            |

## d) Select Approve DGNO/GAS from options available.

| Indian Geo-Platform of ISRO                           |                | BHUVAN GEO-MGNR     |                       | National Remote Sensin | g Centre 🎡 |
|-------------------------------------------------------|----------------|---------------------|-----------------------|------------------------|------------|
| Approve DGNO/GAS                                      | 2016-2017      |                     | ¥                     | R                      | cords: 10  |
| Approve DGNO/GAS<br>Rejected Users<br>Delete DGNO/GAS |                | Role                | Juridiction           | Approve                | Reject     |
| Filter by User Name                                   | Filter by Role |                     | Filter by Juridiction |                        |            |
|                                                       |                | No matching records |                       |                        |            |

## e) Select Financial Year from options available.

| Approve DGNO/GAS    | 2016-2017                                            | ×                  | R       | ecords: 10 |
|---------------------|------------------------------------------------------|--------------------|---------|------------|
| User Name           | 2016-2017<br>2015-2016<br>2014-2015                  | Juridiction        | Approve | Reject     |
| Filter by User Name | 2013-2014<br>Fil 2012-2013<br>2011-2012<br>2010-2011 | ter by Juridiction |         |            |
|                     | 2009-2010<br>2008-2009<br>2007-2008<br>2006-2007     |                    |         |            |

f) List of DGNO/GAS users for that financial year will be displayed for approval or rejection.

| Indian Geo-Platform of ISRO |                |                       |                |
|-----------------------------|----------------|-----------------------|----------------|
| Approve DGNO/GAS            | 2016-2017      | >                     | Records: 10 •  |
| User Name                   | Role           | Juridiction           | Approve Reject |
| Filter by User Name         | Filter by Role | Filter by Juridiction |                |
| jangasairamakrishna         | GAS            | DemoBlockCHANDIGARH   | ✓ Ø            |
|                             |                | 1 Records             |                |

g) Click on Approve icon (right tick mark in green) to approve (If user is nominated by respective state and SGNO have received pdf from respective GAS/DGNO)

h) Reject, if user is not nominated by respective state using reject option (red circle with cross mark)

## 2.2 MGNREGA user Privileges

2.2.1 Central Level Users

Central Level Users can

- 1. Approve SGNO
- 2. Delete SGNO
- 3. View List of all DGNO users
- 4. View List of all GAS users
- 5. View List of all MSE users
- 6. Statewise Statistics
- 7. Statistics of Asset Flow

| bhuvan<br>Indian Geo-Platform of ISRO                  | BH | IUVAN GEO-MGNREGA |               | Welcome pramodjella 🕞 Log out<br>National Remote Sensing Centre |
|--------------------------------------------------------|----|-------------------|---------------|-----------------------------------------------------------------|
| Delete SGNO                                            |    |                   | Register SGNO | Records: 10 v                                                   |
| Delete SGNO<br>List of DGNO users<br>List of GAS users | ~  |                   | State         | Delete                                                          |
| List of MSE users<br>Filter by User Name               |    | Filter by State   |               |                                                                 |

## 1. Approve SGNO

This process is explained in section 2.1.2.

## 2. Delete SGNO

Select Delete SGNO, list of SGNO users' data will be listed. To delete just click on red color cross mark icon in respective row.

| มี<br>Indian Geo-Platform of ISRO |           | BHU | /AN GEO-MGNREGA | Welcome pramodjella Crug out<br>National Remote Sensing Centre |
|-----------------------------------|-----------|-----|-----------------|----------------------------------------------------------------|
| Delete SGNO                       | $\gg$     |     | Register SGNO   | Records: 10 •                                                  |
|                                   | User Name | ~   | State           | Delete                                                         |
| Fitter by User Name               |           |     | Filter by State |                                                                |
|                                   | bhuvan    |     | CHANDIGARH      | ×                                                              |
|                                   |           |     | 1 Records       |                                                                |

## 3. View List of all DGNO users

## Select List of DGNO users' option

| bhuvan<br>Indian Geo-Platform of ISRO |         | BHUVAN GEO-MGNREGA  |  | Welcome pramodjella C+Log out Welcome pramodjella C+Log out Welcome pramodjella C+Log out |             |   |
|---------------------------------------|---------|---------------------|--|-------------------------------------------------------------------------------------------|-------------|---|
| List of DGNO users                    | 2016-20 | 117                 |  | Register SGNO                                                                             | Records: 10 | ¥ |
| User Nan                              | e 🔺     | State               |  | District                                                                                  |             |   |
| Filter by User Name                   |         | Filter by State     |  | Filter by District                                                                        |             |   |
| qwer                                  | ty      | ANDAMAN AND NICOBAR |  | SOUTH ANDAMAN                                                                             |             |   |
|                                       |         | 1 Records           |  |                                                                                           |             |   |

By selecting financial year, list of DGNO users belongs to particular financial year will be listed.

4. View List of all GAS users

Select List of GAS users' option

| Indian Geo-Platform of ISRO |   | BHUVAN GEO-MGNREGA |                    |             | Welcome pramodjella C+Log out<br>National Remote Sensing Centre |  |
|-----------------------------|---|--------------------|--------------------|-------------|-----------------------------------------------------------------|--|
| List of GAS users           |   | 2016-2017          |                    | Register S  | GNO Records: 10                                                 |  |
| User Name                   | ^ | State              |                    | District    | Block                                                           |  |
| Filter by User Name         |   | Filter by State    | Filter by District |             | Filter by Block                                                 |  |
| jangasairamakrishna         |   | ANDHRA PRADESH     |                    | ST GODAVARI | Allavaram                                                       |  |
|                             |   | 1 R                | ecords             |             |                                                                 |  |

By selecting financial year, list of GAS users belongs to particular financial year will be listed and can be viewed.

5. View List of all MSE users

Select List of MSE users' option

| ist of MSE users    | 2016-2017       |                        | Register SGNO       | Records: 10             |
|---------------------|-----------------|------------------------|---------------------|-------------------------|
| User Name           | State           | District               | Block               | Panchayat               |
| Filter by User Name | Filter by State | Filter by District     | Filter by Block     | Filter by Panchayat     |
| barounda            | CHHATTISGARH    | RAIPUR                 | TILDA               | Barounda                |
| RAM NARESH          | UTTAR PRADESH   | SANT KABEER NAGAR      | SEMARIYAWAN         | CHHATA                  |
| RAMANUJ             | CHANDIGARH      | DemoDistrictCHANDIGARH | DemoBlockCHANDIGARH | DemoPanchayatCHANDIGARH |
| S. S. SHARMA        | CHANDIGARH      | DemoDistrictCHANDIGARH | DemoBlockCHANDIGARH | DemoPanchayatCHANDIGARH |
| bhiloni             | CHHATTISGARH    | RAIPUR                 | TILDA               | Bhiloni                 |
| 09212306625         | CHANDIGARH      | DemoDistrictCHANDIGARH | DemoBlockCHANDIGARH | DemoPanchayatCHANDIGARH |
| 1988keshav          | CHANDIGARH      | DemoDistrictCHANDIGARH | DemoBlockCHANDIGARH | DemoPanchayat-2         |
| 9466593196          | CHANDIGARH      | DemoDistrictCHANDIGARH | DemoBlockCHANDIGARH | DemoPanchayatCHANDIGARH |
| 9933450836          | CHANDIGARH      | DemoDistrictCHANDIGARH | DemoBlockCHANDIGARH | DemoPanchayatCHANDIGARH |
| A ritual sahu       | CHHATTISGARH    | RAIPUR                 | ABHANPUR            | Khilora                 |
|                     | << <            | 1 2 3 4 5 6 7 8 9 1    | 0 > >>              |                         |

By selecting financial year, list of MSE users belongs to particular financial year can be viewed.

Note: Filters available like state, district, and block can be used to see only respective users' data and count.

## 6. Statewise Statistics

Select the "Statistics" option from the dropdown and state wise statistics will be displayed as shown below.

|                        | 2016-2017                                                               |                                                                                                    |                                                                                                    | Register                                                                                                    | C                                                                                                    | Records: 10                                                                                                    |
|------------------------|-------------------------------------------------------------------------|----------------------------------------------------------------------------------------------------|----------------------------------------------------------------------------------------------------|----------------------------------------------------------------------------------------------------|----------------------------------------------------------------------------------------------------|----------------------------------------------------------------------------------------------------|
| Total Assets           | Geotagged                                                               | Accepted                                                                                                    | Rejected                                                                                                    | Pending                                                                                                    | Flagged                                                                                                    | Unregistered                                                                                                    |
| Filter by Total Assets | Filter by Geotagged                                                     | Filter by Accepted                                                                                                    | Filter by Rejected                                                                                                    | Filter by Pending                                                                                                    | Filter by Flagged                                                                                                    | Filter by Unregistered                                                                                                    |
| 147393                 | 1                                                                       | 0                                                                                                    | 0                                                                                                    | 1                                                                                                    | 0                                                                                                    | 0                                                                                                    |
| 3156                   | 851                                                                     | 672                                                                                                    | 146                                                                                                    | 23                                                                                                    | 8                                                                                                    | 2                                                                                                    |
| 20219                  | 4828                                                                    | 3953                                                                                                    | 498                                                                                                    | 165                                                                                                    | 0                                                                                                    | 212                                                                                                    |
| 31964                  | 13531                                                                   | 12463                                                                                                    | 471                                                                                                    | 318                                                                                                    | 185                                                                                                    | 94                                                                                                    |
| 424                    | 15921                                                                   | 517                                                                                                    | 98                                                                                                    | 11629                                                                                                    | 3543                                                                                                    | 87                                                                                                    |
| 149647                 | 14773                                                                   | 12774                                                                                                    | 933                                                                                                    | 846                                                                                                    | 18                                                                                                    | 202                                                                                                    |
| 44                     | 0                                                                       | 0                                                                                                    | 0                                                                                                    | 0                                                                                                    | 0                                                                                                    | 0                                                                                                    |
| 101151                 | 8225                                                                    | 7672                                                                                                    | 288                                                                                                    | 35                                                                                                    | 28                                                                                                    | 202                                                                                                    |
| 6972                   | 3459                                                                    | 3283                                                                                                    | 150                                                                                                    | 12                                                                                                    | 5                                                                                                    | 9                                                                                                    |
| 47452                  | 1370                                                                    | 1121                                                                                                    | 152                                                                                                    | 51                                                                                                    | 42                                                                                                    | 4                                                                                                    |
|                        | Filer by Total Assets 147393 3156 20219 31064 424 149647 44 101151 6972 | Total Assets         Geotagged           Effer by Total Assets         Filler by Geotagged           147393         1           3156         851           20219         4828           31964         13831           424         15921           149647         14773           44         0           101151         8225           6972         3459 | Total Assets         Geotagged         Accepted           Filter by Total Assets         Filter by Geotagged         Filter by Cacepted           147393         1         0           3156         851         672           20219         4828         3983           31964         12631         12463           424         15921         517           149647         14773         12774           44         0         0           101151         8225         7672           6072         3459         3283 | Total Assets         Geotagged         Accepted         Rejected           Filler by Total Assets         Filler by Geotagged         Filler by Accepted         Filler by Rejected           147393         1         0         0           3156         851         672         146           20219         4828         3953         498           31964         13831         12463         471           424         15921         517         98           149647         14773         12774         933           44         0         0         0           101151         8225         7672         288           6972         3459         3283         150 | Total Assets         Geotagged         Accepted         Rejected         Pending           Filler by Total Assets         Filler by Ceotagged         Filler by Accepted         Filler by Rejected         Filler by Rejected | Total Assets         Geotagged         Accepted         Rejected         Pending         Flagged           Filter by Total Assets         Filter by Coollagged         Filter by Total Assets         Filter by Coollagged         Filter by Total Assets         Filter by Coollagged         Filter by Total Assets         Filter by Coollagged         Filter by Total Assets         Filter by Coollagged         Filter by Total Assets         Filter by Coollagged         Filter by Total Assets         Filter by Total Assets         Filter by Total Assets         Filter by Coollagged         Filter by Total Assets         Filter by Total Assets         Filter by Total Asset         Filter by Total Asset         Filter by Total Asset         Filter by Total Asset         Filter by Total Asset         Filter by Total Asset         Filter by Total Asset         Filter by Total Asset         Filter by Total Asset         Filter by Total Asset         Filter by Total Asset         Filter by Total Asset         Filter by Total Asset         Filter by Total Asset |

## 7. Statistics of Asset Flow

Select the "Statistics of Asset Flow "option from the dropdown. It will show the state wise assets received by the NRSC. User can filter using the start date and end date.

| Statistics of Asset Flow |   | From : 2016-11-15            | To : 2016-11-16               | C Records: 10                 |
|--------------------------|---|------------------------------|-------------------------------|-------------------------------|
| State                    | ^ | Asset Master Count           | Asset Details Count           | Geo Taggable Assets           |
| Filter by State          |   | Filter by Asset Master Count | Filter by Asset Details Count | Filter by Geo Taggable Assets |
| ANDAMAN AND NICOBAR      |   | 0                            | 0                             | 0                             |
| ANDHRA PRADESH           |   | 0                            | 0                             | 0                             |
| ARUNACHAL PRADESH        |   | 1                            | 0                             | 0                             |
| ASSAM                    |   | 570                          | 0                             | 0                             |
| BIHAR                    |   | 559                          | 0                             | 0                             |
| CHANDIGHARH              |   | 0                            | 0                             | 0                             |
| CHHATTISGARH             |   | 954                          | 816                           | 816                           |
| DADRA & NAGAR HAVELI     |   | 0                            | 0                             | 0                             |
| DAMAN & DIU              |   | 0                            | 0                             | 0                             |
| GOA                      |   | 0                            | 0                             | 0                             |
|                          |   | < < <mark>1</mark> 2         | 2 3 4 > >>                    |                               |

All the above tabular views can be exported as CSV using 'Export' option available in bottom of the page. This is available only in central level log in.

## 2.2.2 State Level (SGNO) users

#### SGNO users can

- 1. Approve DGNO/GAS user belongs to their state
- 2. Reject DGNO/GAS user belongs to their state
- 3. Districtwise Statistics of their state

These processes are explained in section 2.1.4.

## 2.2.3 District Level (DGNO) users

## DGNO users can

- 1. View list of GAS users belongs to their district
- 2. View list of MSE users belongs to their district
- 3. Request for assigning to multiple districts as DGNO & View status of requests
- 4. Blockwise statistics of corresponding district

## 1. View list of GAS users belongs to their district

Select List of GAS users' option and financial year to see list of GAS users belongs to that financial year.

| Indian Geo-Platform of ISRO |                 |                     |                 | National Remote Sensing Centre |
|-----------------------------|-----------------|---------------------|-----------------|--------------------------------|
| List of GAS users           | 2016-2017       |                     | Profile         | Records: 10                    |
| List of GAS users           |                 |                     |                 |                                |
| List of MSE users           | State           | Dist                | rict            | Block                          |
| Filter by User Name         | Filter by State | Filter by District  | Filter by Block |                                |
|                             |                 | No matching records |                 |                                |

2. View list of MSE users belongs to their district

Select List of MSE users' option and financial year to see list of MSE users belongs to that financial year.

| at of MSE users     | 2016-2017       |                        | Profile             | Records: 10             |
|---------------------|-----------------|------------------------|---------------------|-------------------------|
| User Name 🔺         | State           | District               | Block               | Panchayat               |
| Filter by User Name | Filter by State | Filter by District     | Filter by Block     | Filter by Panchayat     |
| RAMANUJ             | CHANDIGARH      | DemoDistrictCHANDIGARH | DemoBlockCHANDIGARH | DemoPanchayatCHANDIGARH |
| S. S. SHARMA        | CHANDIGARH      | DemoDistrictCHANDIGARH | DemoBlockCHANDIGARH | DemoPanchayatCHANDIGARH |
| 09212306625         | CHANDIGARH      | DemoDistrictCHANDIGARH | DemoBlockCHANDIGARH | DemoPanchayatCHANDIGARH |
| 1988keshav          | CHANDIGARH      | DemoDistrictCHANDIGARH | DemoBlockCHANDIGARH | DemoPanchayat-2         |
| 9466593196          | CHANDIGARH      | DemoDistrictCHANDIGARH | DemoBlockCHANDIGARH | DemoPanchayatCHANDIGARH |
| A. K. Rajput        | CHANDIGARH      | DemoDistrictCHANDIGARH | DemoBlockCHANDIGARH | DemoPanchayatCHANDIGARH |
| ABC                 | CHANDIGARH      | DemoDistrictCHANDIGARH | DemoBlockCHANDIGARH | DemoPanchayatCHANDIGARH |
| ABPO BHUNA          | CHANDIGARH      | DemoDistrictCHANDIGARH | DemoBlockCHANDIGARH | DemoPanchayatCHANDIGARH |
| ABPO RATIA          | CHANDIGARH      | DemoDistrictCHANDIGARH | DemoBlockCHANDIGARH | DemoPanchayatCHANDIGARH |
| APO DRDA            | CHANDIGARH      | DemoDistrictCHANDIGARH | DemoBlockCHANDIGARH | DemoPanchayatCHANDIGARH |
|                     | << <            | 1 2 3 4 5 6 7 8 9 1    | 10 > >>             |                         |

3. Request for assigning to multiple districts as DGNO & View status of requests

Click on profile, following screen will appear with status of all requests.

| Indian Geo-Platform of ISRO |         |                          |                 |      |                        |                  | te Sensing Centre |
|-----------------------------|---------|--------------------------|-----------------|------|------------------------|------------------|-------------------|
|                             | Registe | for Another District     |                 |      | Approve MSE users      |                  | Records: 10 v     |
| Role                        | ^       | Financial Year           | State           |      | District               | Status           | Download          |
| Filter by Role              |         | Filter by Financial Year | Filter by State |      | Filter by District     | Filter by Status |                   |
| DGNO                        |         | 2016-2017                | CHANDIGARH      |      | DemoDistrictCHANDIGARH | Approved         |                   |
|                             |         |                          | 1 Reco          | irds |                        |                  |                   |

To request for another district as DGNO please click on Register for Another district button. Following pop up will appear to select financial year and district to which users are nominated as DGNO. Select the details and click on Request for Approval and Download Registration form. If request submitted successfully, pdf will be download<u>ed</u>.

| Filter by Financial Year | Filter by State Filter t                         | ov District Filter by Status |
|--------------------------|--------------------------------------------------|------------------------------|
|                          | Request for Another District as D                | GNO                          |
|                          |                                                  |                              |
|                          | Financial Year                                   |                              |
|                          | 2016-2017                                        |                              |
|                          | District                                         |                              |
|                          | NICOBARS                                         |                              |
|                          |                                                  |                              |
|                          | Request for Approval & Download Registration for | m                            |
|                          | BHUVAN Geo-MGNREGA                               | 01000                        |
|                          | DITOVAN GEU-MOINREGA                             | Close                        |
|                          |                                                  |                              |

4.DGNO can monitor the performance of blocks using the statistics option. Block wise Geotagged Status, Total assets available for geotagging can be visualized as shown below

| itatistics      | 1                      | 2016-2017           |                    |                    | Profile           | C                 | Records: 10            |
|-----------------|------------------------|---------------------|--------------------|--------------------|-------------------|-------------------|------------------------|
| Block           | Total Assets           | Geotagged           | Accepted           | Rejected           | Pending           | Flagged           | Unregistered           |
| Filter by Block | Filter by Total Assets | Filter by Geolagged | Filter by Accepted | Filter by Rejected | Filter by Pending | Filter by Flagged | Filter by Unregistered |
| ALIPURDUAR-I    | 1226                   | 801                 | 703                | 3                  | 95                | 0                 | 0                      |
| ALIPURDUAR-II   | 2123                   | 1824                | 1616               | 208                | 0                 | 0                 | 0                      |
| FALAKATA        | 2313                   | 1345                | 1244               | 21                 | 79                | 1                 | 0                      |
| KALCHINI        | 1281                   | 1129                | 839                | 106                | 184               | 0                 | 0                      |
| KUMARGRAM       | 1379                   | 942                 | 749                | 48                 | 145               | 0                 | 0                      |
| MADARIHAT       | 2302                   | 1201                | 1075               | 126                | 0                 | 0                 | 0                      |

## 2.2.4 Block Level (GAS) Users

GAS users can

- 1. Approve MSE users belongs to their block
- 2. Reject MSE users belongs to their block
- 3. Delete MSE users belongs to their block
- 4. View list of rejected users and approve if required
- 5. Request for assigning to multiple blocks as GAS & View status of requests
- 6.Panchayatwise Statistics
- 7. Assigning the multiple panchayats to the same MSE.

| Indian Geo-Platform of ISRO                 |   |           | BHUVAN GEO-MGN | IREGA | Weicon  | na jangu sa kamukitah na 💽<br>National Remote Sensing | Centre    | 4 |
|---------------------------------------------|---|-----------|----------------|-------|---------|-------------------------------------------------------|-----------|---|
| Approve MSE                                 | V | 2016-2017 |                | M     | Profile | Re                                                    | eents: 10 | • |
| Approve MBE<br>Rejected Users<br>Delete MBE |   | Pa        | nchayat        |       | UUD     | Approve                                               | Reject    |   |

- 1. Approve MSE users belongs to their block
- 2. Reject MSE users belongs to their block
- 3. Delete MSE users belongs to their block

The above 3 processes are similar like the processes explained in previous sections 2.1.4, 2.2.1.

4. View list of rejected users and approve if required

Select the rejected users option and financial year to see list of users rejected for that financial year. If at all account needs to be approved, it can be accomplished by clicking on right tick mark icon in green.

| ejected Users       |   | 2016-2017           | 1          | Profile          | Records: 10 |
|---------------------|---|---------------------|------------|------------------|-------------|
| User Name           | ^ | Panchayat           |            | UUID             | Approve     |
| Filter by User Name |   | Filter by Panchayat |            | Filter by UUID   |             |
| 9718290332          |   | DemoPanchayatCHANE  | IGARH      | c99f9ee8e1592eee | -           |
| А                   |   | DemoPanchayatCHANE  | IGARH      | ec44a6f625180d31 | -           |
| ATAUR RAHMAN        |   | DemoPanchayatCHANE  | IGARH      | 5591658f6d40c2f3 | 1           |
| Abc                 |   | DemoPanchayatCHANE  | IGARH      | 729fdb71380a8c8d | ×           |
| Abc                 |   | DemoPanchayatCHANE  | IGARH      | e34b09dde711707d | ✓           |
| Chandigarh          |   | DemoPanchayat-      | 2          | 9b0e2a728897f302 | ×           |
| Chandu              |   | DemoPanchayatCHANE  | IGARH      | e54c36c5238af373 | ×           |
| DGNO                |   | DemoPanchayatCHANE  | NGARH      | b79ed76b2690de82 | ×           |
| Demo                |   | DemoPanchayatCHANE  | IGARH      | 38ee9cd4ebdea06c | ×           |
| Demo                |   | DemoPanchayatCHANE  | IGARH      | 6e70afc9abf53a1e | ✓           |
|                     |   | << < 1              | 2 3 4 > >> |                  |             |

5. Request for assigning to multiple blocks as GAS & View status of requests

Click on profile button and following page with list of requests and status will appear.

|                | F | Register for Another Block |                 | ,                      | Approve MSE users   | Rec              | ords: 10 |
|----------------|---|----------------------------|-----------------|------------------------|---------------------|------------------|----------|
| Role           | ^ | Financial Year             | State           | District               | Block               | Status           | Downloa  |
| Filter by Role |   | Filter by Financial Year   | Filter by State | Filter by District     | Filter by Block     | Filter by Status |          |
| GAS            |   | 2016-2017                  | CHANDIGARH      | DemoDistrictCHANDIGARH | DemoBlockCHANDIGARH | Approved         |          |

If users want to request for another block as GAS please click on register for Another Block button. Pop up will appear to select financial year and block to which users want to request.

| Filter by Financial Year | Filter by State | Filter by District                   | Filter by Block | Filter by Status |
|--------------------------|-----------------|--------------------------------------|-----------------|------------------|
|                          | Request f       | or Another Block as GA               | S               | р                |
|                          |                 |                                      |                 | e                |
|                          |                 |                                      |                 |                  |
|                          | Financial Year  |                                      |                 |                  |
|                          | 2015-2016       |                                      |                 |                  |
|                          | Block           |                                      |                 |                  |
|                          | Addateegala     |                                      |                 |                  |
|                          |                 |                                      |                 |                  |
|                          | Request for A   | pproval & Download Registration form |                 |                  |
|                          |                 |                                      |                 |                  |
|                          | BHU             | JVAN Geo-MGNREGA                     |                 | Close            |
|                          |                 |                                      |                 |                  |
|                          |                 |                                      |                 |                  |

Click on Request for Approval & Download Registration form, if request submitted successfully, pdf will be downloaded and status will be shown as pending, if required can download pdf again by click on Registration form link available.

|                | Re | gister for Another Block as GAS |                 |                    | Approve MSE users |                  | Records: 10       |
|----------------|----|---------------------------------|-----------------|--------------------|-------------------|------------------|-------------------|
| Role           | ^  | Financial Year                  | State           | District           | Block             | Status           | Download          |
| Filter by Role |    | Filter by Financial Year        | Filter by State | Filter by District | Filter by Block   | Filter by Status |                   |
| GAS            |    | 2016-2017                       | ANDHRA PRADESH  | EAST GODA/ARI      | Allavaram         | Approved         |                   |
| GAS            |    | 2016-2017                       | ANDHRA PRADESH  | EAST GODA/ARI      | Amalapuram        | Pending          | Registration Form |
| GAS            |    | 2015-2016                       | ANDHRA PRADESH  | EAST GODA/ARI      | Addateegala       | Pending          | Registration Form |

6.GAS can monitor the performance the panchayats using the statistics option.

7.GAS can assign mutilple panchayats for the same MSE. Click on "Approved MSE" and the list of approved MSE's of corresponding block will be populated in the screen. Click on "assign to another panchayat" and popup window will be populated. Select the panchayat and click on "Approve".

| Indian Geo-Platform of ISRO |                         | BHUVAN GEO-MGNR        | GA                                                                                                    | Welcome cg_gas<br>National Remote Sen<br>Help |               |
|-----------------------------|-------------------------|------------------------|----------------------------------------------------------------------------------------------------|-----------------------------------------------|---------------|
| Approved MSE                | 2016-2017               |                        | Profile                                                                                                    | C I                                           | Records: 10 💌 |
| User Name                   | Panchayat               | UUD                    | Mobile                                                                                                    | Assign to another panchayat                   | Reject        |
| Filter by User Name         | Filter by Panchayat     |                        |                                                                                                    |                                               |               |
| 123                         | DemoPanchayatCHANDIGARH | ca1630a11d78c92        |                                                                                                    | assign to another panchayat                   | 0             |
| 123                         | DemoPanchavatCHANDIGARH | c7b13414fc43087a       |                                                                                                    | assion to another panchayat                   | 0             |
| 12345                       |                         | Assign To Another Panc | havat                                                                                                    | another panchayat                             | 0             |
| 1260c14cd2dea711            |                         |                        | , and the second second s | another panchayat                             | 0             |
| 22b6495db3513eb             |                         | Financial Year         |                                                                                                    | another panchayat                             | 0             |
| 234                         |                         | 2016-2017              |                                                                                                    | another panchayat                             | 0             |
| 454                         |                         | 2010 2011              |                                                                                                    | another panchayat                             | 0             |
| 467dcd5344b2107             |                         | Panchayat              |                                                                                                    | another panchayat                             | 0             |
| 467dcd5344b2107             |                         | GeoTestPanchayat       |                                                                                                    | another panchayat                             | 0             |
| 6a2ad4d21cfc19d7            |                         | Approve                |                                                                                                    | another panchayat                             | 0             |
|                             |                         | BHUVAN Geo-MGNREGA     |                                                                                                    | Close                                         |               |
|                             |                         |                        |                                                                                                    |                                               |               |

## 2.3 Creating Bhuvan User Account

A prerequisite for approval is 'Central, SGNO, DGNO, GAS users should have BHUVAN user account'.

1. User can register by clicking on the New user link of the Login screen. This Login screen is common to all Bhuvan applications.

| 🔒 Bhuvan-Single Sign On |                                                                                                    |
|-------------------------|----------------------------------------------------------------------------------------------------|
|                         | Note:                                                                                                    |
| Username:               | Bhuvan is now using "Central Authentication Service(CAS)" t<br>enable Single Sign-On(SSO), you can use the same log-<br>credential if you are already registered with Bhuvan.                                                                                  |
| Password:               | Registration is optional in Bhuvan. However, some feature<br>require registration. Registered users are having privilege t<br>share the data, collaborate with other bhuvanites, Forum etc.<br>not registered, it only takes a few moments to register so it i |
| Login                   | recommended you do so.                                                                                                    |
| Change Password?        |                                                                                                    |
| New User?               |                                                                                                    |

2. On click of New user following screen appears where user has to give his username, Email id, Country and organization details. Filling other details is optional.

**Note**: For username only alphabets, numbers, period (.), hyphen (-) and underscore (\_) are allowed.

|                                   | Subscribe               |                     |
|-----------------------------------|-------------------------|---------------------|
| Account                           | Bhuvan NewsLetters Yes  | •                   |
| User Name *                       | Profile                 |                     |
| Cannot be left blank<br>Email *   | First Name              |                     |
| Enter a valid e-mail<br>Country * | Last Name<br>Skype Name |                     |
| Telephone                         | Gender                  |                     |
| Organization *                    | Zip                     |                     |
| Organization details              | Motto                   |                     |
|                                   |                         |                     |
| * Mandatory fields                |                         |                     |
|                                   | Submit                  |                     |
|                                   | Submit                  | Click have to Lowin |
|                                   |                         | Click here to Login |

3. Once the form is submitted. Following message appears. After that check your email id for activation link.

| Account<br>User Name *<br>Email *<br>Country *<br>Telephone<br>Organization *<br>Organization details | sonal_1234<br>sonal.nrsc@gmail.com<br>India<br>Government ▼ | ]<br>     | Subscribe<br>Bhuvan NewsLetters<br>Profile<br>First Name<br>Last Name<br>Skype Name<br>Gender<br>Zip<br>Motto | S Yes ▼            |                                  |  |
|----------------------------------------------------------------------------------------------------|-------------------------------------------------------------|-----------|----------------------------------------------------------------------------------------------------|--------------------|----------------------------------|--|
| * Mandatory fields<br>Your acco                                                                       | ount is registered. An e                                    | mail will | be sent to you sh                                                                                             | lortly, to activat | e your account.<br>Click here to |  |

4. Following is the snapshot of mail which will be received at your email-id. Click on the link highlighted below.

| Bhuva |                                                                                                    |
|-------|----------------------------------------------------------------------------------------------------|
| ÷.    | Team Bhuvan<br>to me .<br>Dear sonal_1234                                                                                                    |
|       | Thank you for registration on Bhuvan.<br>Please <u>Click here</u> to omplete the registration process.<br>or<br>Copy and Paste the below URL<br><u>http://bhuvan2.nrsc.gov.in/bhuvan/webclient/PresentationLayer/user_account_activation.aspx?rndm=Click_bUeYW7xOoODiOLih80&amp;un=sonal_120</u> |
|       | in your browser address bar and execute it to complete the registration process<br>Sincerely,<br>Team Bhuvan                                                                                                    |
|       |                                                                                                    |

5. Following window appears where you can give your password, to complete registration process.

| Activation Page                                                                                                |                                     |
|----------------------------------------------------------------------------------------------------|-------------------------------------|
| Dear sonal_1234<br>Please enter your password below<br>Password * (Minimum 6 chars)<br>Password Confirmation * | to finish the registration process. |
| Submit                                                                                                    |                                     |

6. After successfully submitting the form the following screen appears. Now you can use your username and password for Sign- in to any bhuvan application.

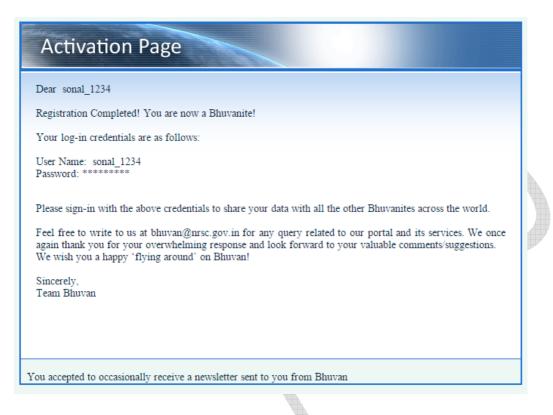

## Other Steps - Account Reactivation

7. In case you do not receive activation link - It is likely that you have entered wrong/different email id during registration. Please verify the same by clicking on - ' <u>Didn't receive the account activation link</u>?' of the login screen.

| Gateway to Indian Earth Observation                                                               |                                                                                                    |
|---------------------------------------------------------------------------------------------------|----------------------------------------------------------------------------------------------------|
| Bhuvan-Single Sign On                                                                             | Note:                                                                                                    |
| Username:                                                                                         | Bhuvan is now using "Central Authentication Service(CAS)" to<br>enable Single Sign-On(SSO), you can use the same log-in<br>credential if you are already registered with Bhuvan.                                                                                                    |
| Password:                                                                                         | Registration is optional in Bhuvan. However, some features<br>require registration. Registered users are having privilege to<br>share the data, collaborate with other bhuvanites, Forum etc. If<br>not registered, it only takes a few moments to register so it is<br>recommended you do so. |
| Change Password?<br>Forgot Password?<br>New Llser?<br>Didn't receive the account activation link? |                                                                                                    |

8. On clicking of the link mentioned in step 7. Following screen appears, enter your email id and submit. It will give the status of your registered email id. In case account not-activated, it will re-send the activation link.

| Enter your Email and click "I                     |                                                                                            |                                                                                    |
|---------------------------------------------------|--------------------------------------------------------------------------------------------|------------------------------------------------------------------------------------|
| activation                                        |                                                                                            |                                                                                    |
| Email                                             | sonal.nrsc@gmail.com                                                                       |                                                                                    |
| Enter the code<br>(characters are case-sensitive) | 3ueS7Z                                                                                     |                                                                                    |
| KZua5                                             | Refresh                                                                                    |                                                                                    |
| Re-activ                                          | vate                                                                                       |                                                                                    |
|                                                   |                                                                                            |                                                                                    |
|                                                   | your account is already acti<br>Email<br>Enter the code<br>(characters are case-sensitive) | your account is already activated.<br>Email sonal.nrsc@gmail.com<br>Enter the code |

| Gateway to Indian Earth Observation          | Account Reactivation                      |  |
|----------------------------------------------|-------------------------------------------|--|
| Enter your Em<br>activation<br>email doesnot | ail and click "reactivate" button for re- |  |
| Email                                        | sonal@nrsc.gov.in                         |  |
| Enter the code<br>(characters are            | e case-sensitive) Szvbvx                  |  |
|                                              | AS9JON                                    |  |
|                                              | Re-activate                               |  |
|                                              | Click here to Login                       |  |
|                                              |                                           |  |
|                                              |                                           |  |
|                                              |                                           |  |

## Other Steps - Forgot Password

9. In case you forgot your password click on the "<u>Forgot Password</u>" link to get a new password.

| Central A<br>Gateway to Indian Earth Observation                                                 | Authentication Service                                                                                                    |
|--------------------------------------------------------------------------------------------------|----------------------------------------------------------------------------------------------------|
| 🖞 Bhuvan-Single Sign On                                                                          |                                                                                                    |
| Username:                                                                                        | Note:<br>Bhuvan is now using "Central Authentication Service(CAS)" to<br>enable Single Sign-On(SSO), you can use the same log-in<br>credential if you are already registered with Bhuvan.                                                                                                    |
| Password:                                                                                        | Registration is optional in Bhuvan. However, some features<br>require registration. Registered users are having privilege to<br>share the data, collaborate with other bhuvanites, Forum etc. If<br>not registered, it only takes a few moments to register so it is<br>recommended you do so. |
| Okaoga Password?<br>Forgot Password?<br>New Last?<br>Didn't receive the account activation link? |                                                                                                    |

10. By clicking the above link, following screen appears where users can give user name or email id for placing the password reset request. On entering valid username/email-id, an email will be sent to registered mail id. It may take few minutes to receive the mail. So need not submit the request multiple times.

| Gateway to Indian Earth Observation       | Password R                                       | Request              | इसरो डान्ठ |
|-------------------------------------------|--------------------------------------------------|----------------------|------------|
| button" to re                             | mail or Login name an                            |                      |            |
| vour email-ie                             | ord has been reset and<br>I shortly, Login using | the same.            |            |
| Email/User<br>Enter the co<br>(characters |                                                  | nrsc@gmail.com<br>9x |            |
|                                           | rUCXIII                                          | Refresh              |            |
|                                           | send mail                                        |                      |            |
|                                           |                                                  |                      |            |
|                                           |                                                  |                      |            |

11. Following is the snapshot of email received for "forgot password" request. The same can be used for sign-in to Bhuvan. It is recommended that the user changes password from the default system-generated one.

**Note** - Do not add extra space while entering the password in log-in form. It is suggested to explicitly type the password in the form provided (login screen) instead of using copy-paste of the password from mail.

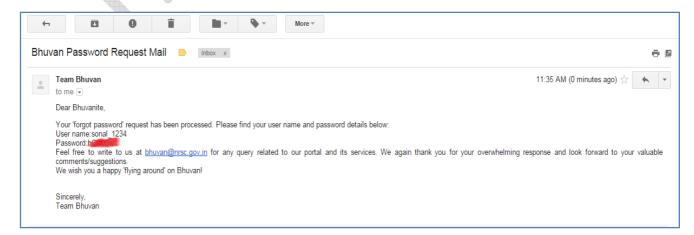

## Other Steps - Change Password

12. In order to change password, click on "<u>change password</u>" link of the login screen as below and by entering the existing username and password, the password can be changed successfully.

| Cent<br>Gateway to Indian Earth Observation                                                                                                    | tral Authentication Service                                                                                                    |
|----------------------------------------------------------------------------------------------------|----------------------------------------------------------------------------------------------------|
| Bhuvan-Single Sign On     Username:     Password:     Login     Change Password?     Porgot Password?     New User?     Didn't receive the account activation link? | Note:<br>Bhuvan is now using "Central Authentication Service(CAS)" to<br>enable Single Sign-On(SSO), you can use the same log-in<br>credential if you are already registered with Bhuvan.<br>Registration is optional in Bhuvan. However, some features<br>require registration. Registered users are having privilege to<br>share the data, collaborate with other bhuvanites, Forum etc. If<br>not registered, it only takes a few moments to register so it is<br>recommended you do so. |
|                                                                                                    |                                                                                                    |
| Gateway to Indian Earth Observation                                                                                                    | Change Password                                                                                                    |
| If your account is not activated you cannot your password is updated succesfully.                                                                                   | ot change your password.                                                                                                    |
| Old Password<br>New Password<br>New Password Confirm                                                                                                    |                                                                                                    |
|                                                                                                    | submit Click here to Log                                                                                                    |

## 3. MGNREGA Assets Visualisation, Moderation and Report Generation

This web-based application allows users to visualize the geo-tagged locations. And it also allows authorized users to moderate (Map and Tabular view) the collected geo-tagged points before it is made visible to the public and get the summary and detailed of the points geo-tagged in their respective jurisdiction.

## 3.1 Visualisation

Following are the steps to access this web application -

## STEP: 1

Visit the URL for Bhuvan - MGNREGA application -

## http://bhuvan.nrsc.gov.in/governance/mgnrega

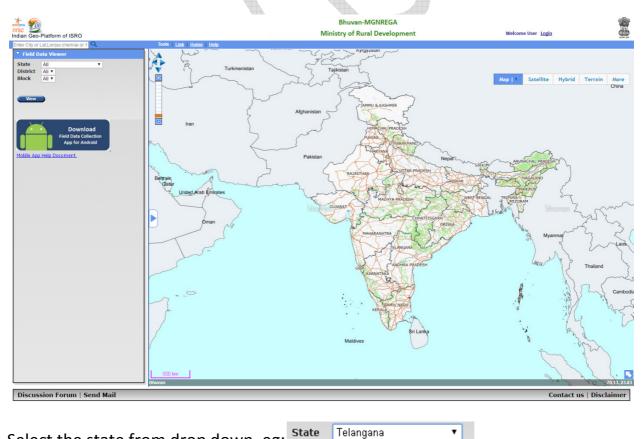

Select the state from drop down. eg: State Te

The map will be zoomed to Telangana state. Users can also select District and block-wise view.

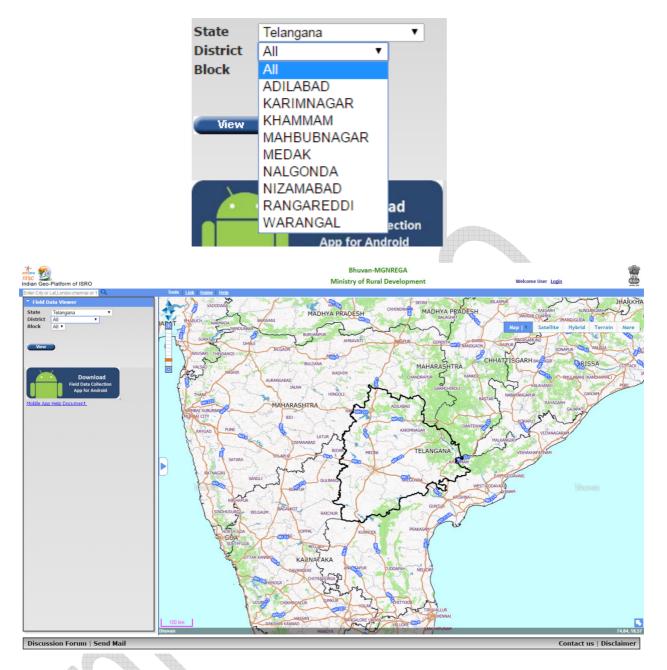

After selecting the state click on view button, it will display the total number of geo-tagged points in that state. Only points accepted by the moderators will be shown to the public. Thus in below snapshot it shows 21 points.

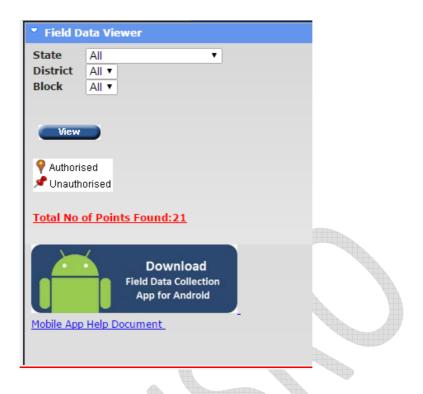

## STEP:2

To see all the data, authorized user should login. There are different types of logins - Central, State, District and Block.

Moderation privileges are given only to the Block level.

Below procedure is explained for user with central login id.

## STEP: 3 (Central User)

The central user will be able to see the state-wise statistics.

#### GeoTagging Status for the country

Geotagged information last updated on :2016-10-21 15:27:39

Total NREGA Assets Geotagged:148636

Yet to be Moderated :21197 Moderated :122732 Accepted :111390 Rejected :11342 Flagged :4707

#### Performance of Country:

| State Name           | Total | Yet to be<br>Moderated | Moderated | Accepted | Rejected | Flagge |
|----------------------|-------|------------------------|-----------|----------|----------|--------|
| ARUNACHAL<br>PRADESH | 801   | 41                     | 752       | 637      | 115      | 8      |
| ASSAM                | 352   | 13                     | 339       | 252      | 87       | 0      |
| BIHAR                | 3464  | 227                    | 3126      | 2980     | 146      | 111    |
| CHANDIGHARH          | 9566  | 5596                   | 435       | 375      | 60       | 3535   |
| CONTRACTOR OF THE    |       |                        |           | 1701     |          | -      |

| Statistics       |       |      |       |       |      | ×  |
|------------------|-------|------|-------|-------|------|----|
| PUNJAB           | 59    | 0    | 59    | 50    | 9    | 0  |
| RAJASTHAN        | 4863  | 1097 | 3733  | 3422  | 311  | 33 |
| SIKKIM           | 189   | 70   | 119   | 92    | 27   | 0  |
| TAMIL NADU       | 9811  | 1003 | 8805  | 8452  | 353  | 3  |
| TELANGANA        | 20981 | 1378 | 19532 | 17998 | 1534 | 71 |
| TRIPURA          | 70    | 7    | 63    | 55    | 8    | 0  |
| UTTAR<br>PRADESH | 1080  | 177  | 885   | 750   | 135  | 18 |
| UTTARAKHAND      | 737   | 154  | 580   | 466   | 114  | 3  |
| WEST BENGAL      | 12405 | 1551 | 10848 | 9449  | 1399 | 6  |

#### **User Registration Status**

Total SGNO users - 34 Total DGNO users - 199 Total GAS users - 1395 <u>MSE</u> Total Approved Pending Deleted 34823 16642 12166 6015

4

×

Ξ

## STEP:4 (State User)

The state user will be able to see the district-wise statistics for the state. Also user will be able to have option for authorizing District and Block level users for the concerned state.

| Field Data Viewer                                            |                                                                |           |           | Ç        |            |         |   | Af |
|--------------------------------------------------------------|----------------------------------------------------------------|-----------|-----------|----------|------------|---------|---|----|
| State     All       District     All ▼       Block     All ▼ | Statistics<br>Rejected :1399<br>Flagged :6                     |           |           |          |            |         | * | ,  |
| Authorize Distirct and Block-level Supervisors               | Total                                                          | Vat to be | Moderated | Accepted | Rejected   | Flagged |   |    |
| <u>Statistics</u><br>View                                    | 24<br>PARGANAS 4510<br>(NORTH)                                 |           |           |          | 602        | 4       |   | 2  |
|                                                              | ALIPURDUAR 4574<br>HOOGHLY 3321                                |           |           |          | 440<br>357 | 0<br>2  |   |    |
| Download<br>Field Data Collection<br>App for Android         | <u>User Registratio</u>                                        | on Status |           |          | 1          | ·       | ш |    |
| Mobile App Help Document                                     | Total DGNO user                                                | -         |           |          |            |         |   |    |
| Registration and Approval Manual                             | Total GAS users <u>MSE</u> Total Approved Pe 628 440 99 500 km | ndingDele | ted       |          |            |         | + |    |
|                                                              |                                                                |           |           |          |            |         |   |    |

## STEP:5 (District User)

The district users will be able to see the district -wise statistics for their district.

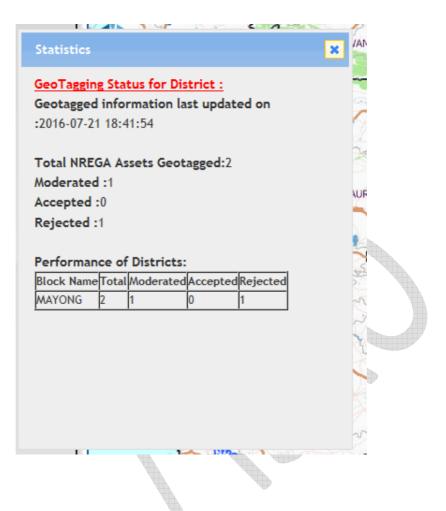

## STEP:6 (Block User)

The block users will be able to see the statistics of their block/s. Also will be able to have option for authorizing Panchayat level users for the concerned block. Moderation privileges are also given to this user.

| VE005000. L |                                     |
|-------------|-------------------------------------|
|             | Field Data Viewer                   |
|             | State All T                         |
|             | District All  Block All             |
|             |                                     |
| Ŵ           | Enable Moderation                   |
|             | Authorize Panchayat-level Surveyors |
|             | <u>Statistics</u>                   |
|             | View                                |
|             |                                     |

Statistics will be seen as below -

Indian Geo-Platform of ISRO Enter City or Lat, Lon(ex:chennai or 1 a × Field Data Viewer State All • Total NREGA Assets Geotagged:9566 All 👻 District Yet to be Moderated :5595 Block All 👻 Moderated :436 Enable Moderation Accepted :376 Rejected :60 Flagged :3535 Authorize Panchayat-level Surveyors Performance of Blocks: **Statistics** Yet to be Total Moderated Panchayat Name Moderated Accepted Re View DemoPanchayatCHANDIGARH 9566 5595 436 376 60 **User Registration Status** Download **Field Data Collection** App for Android MSE Total Approved Pending Deleted Mobile App Help Document 10767 1897 7145 1725 **Registration and Approval Manual** 500 km

## 3.2 Moderation

Moderation privilege is given to Block (GAS) level users only. This can be done in 2 levels i.e. i) Map view and ii) Tabular view

## 3.2.1 Map view

After login, user will get a new button named 'Enable Moderation'.

## STEP: 1

To perform moderation operation click on 'Enable Moderation' icon to moderate the points.

| Field Data Viewer                                                                                          |   |
|----------------------------------------------------------------------------------------------------|---|
| Date ModeDayPeriodStart Date:Select DateEnd Date:Select Date                                               |   |
| Block DemoBlockCHANDIGARH •                                                                                |   |
| <ul> <li>Accepted Points</li> <li>Rejected Points</li> <li>Validated Date</li> <li>Created Date</li> </ul> |   |
| Disable Moderation                                                                                         |   |
| Authorize Panchayat-level Surveyors                                                                        |   |
| <u>Statistics</u>                                                                                          |   |
| View                                                                                                    | Þ |

Select any point by clicking on it. After selecting the point a pop up will display the information of geotagged points along with the photos.

User has an option to accept, edit or reject any point.

1. To check the Distance between Photo locations and Geo-tagged location, user can click on 'Analyse' link. If no information is displayed, this implies the Photo location is not captured properly. Please note - Latitude Longitude values are rounded-off to 2 decimal places only for display.

|                             |                                                   | ×                                                                                   |
|-----------------------------|---------------------------------------------------|-------------------------------------------------------------------------------------|
| MGNREGA Asse                | Family 31 Drawin W                                | Geotagged point = 79.19,26.27<br>Distance from Photo 1(79.19,26.27) is 10.39 meters |
| 1330 130)<br>845 Ami        | No hators 1 2016.                                 | ОК                                                                                  |
| hund to a contract          | AT ALLE TT THE                                    | GUJARAT                                                                             |
|                             | 12                                                | MAHARASHTR                                                                          |
| SI:No                       | 776494                                            |                                                                                     |
| Creation Time               | 2016-10-04 05:27:22                               |                                                                                     |
|                             | ude 79.19/26.2 Analyse                            | - Karanta                                                                           |
|                             | et Information                                    |                                                                                     |
| WS01.1-Asset<br>Name        | form pond for goinikoppa                          | GCA<br>KANVATAKA                                                                    |
| WS01.2-Asset<br>Description | form pond constructed in<br>conikoppa for peoples |                                                                                     |

- To reject the geo-tagged MGNREGA Assets click on reject button on bottom of pop up. After clicking on reject button a new box will open i.e 'Reason for reject'. Enter the reason for rejection and select the reject button. Point will be rejected successfully.
- 3. To accept the geo-tagged point, click on accept button on bottom of pop up. Another pop up will open. Click ok button to accept the point. Click cancel button if not. If user clicks on ok button, the point is accepted. Another pop up will open and gives the message like accepted successfully. And the point will disappear from the map for further moderation.
- 4. To Flag a work code for anomalies, user can select "Flag work" option and then give reason for flagging.

|     |                               | 3                             | × |  |
|-----|-------------------------------|-------------------------------|---|--|
|     |                               | CHANDIGHARH                   |   |  |
|     | VS01.11-Year of<br>Completion | 2016-2017                     |   |  |
|     | VS01.12-Work<br>Code          | 0601001001/WC/GEO/238         |   |  |
|     | VS01.13-Work<br>Jame          | TEst Work for<br>GEMGNREGA238 |   |  |
|     | VS01.14-Work<br>ocation       |                               |   |  |
|     | /S01.15-Work<br>inancial Year | 2016-2017                     |   |  |
| N N | /S01.16-Work                  | 2016-07-27 00:00:00+05:3      |   |  |
| V   | VS01.17-Work<br>Person Days   | 0                             |   |  |
| -   | VS01.18-                      |                               |   |  |
|     | xpenditure<br>Inskilled       | 0                             |   |  |
|     | VS01.19-<br>xpenditure        | 0                             | _ |  |
|     | laterial/Skilled              | <u> </u>                      | = |  |
| _   | /S01.20-Other                 |                               |   |  |
|     | Accept                        | Reject Flag work              | ļ |  |
|     |                               |                               |   |  |
|     |                               |                               |   |  |
|     | Flag workcode                 | ×                             |   |  |
|     | Asset id                      | 0600000073                    |   |  |
|     | Work Code                     | 0601001001/AV/4               |   |  |
|     | Panchayat Code                | 0601001001                    |   |  |
|     | Reason                        |                               |   |  |
|     |                               |                               |   |  |
|     | Flag                          |                               |   |  |
|     |                               | 2                             | l |  |

## 3.2.2 Tabular view

Table View for moderation is available to the user by clicking on the "Tabular View Moderation" link on the Web Portal.

| Accepted Points  Reject Validated Date  Created |  |
|-------------------------------------------------|--|
| Tabular View moderation                         |  |
| Disable Moderation                              |  |

On click of 'Tabular view Moderation' option, user will get following screen having details of

- 1. Asset id
- 2. Work code
- 3. GPS Accuracy
- 4. MSE user name
- 5. Panchayat in which asset is present
- 6. Time at which geo-tagging happened
- 7. Link to view in the map
- 8. Two geo-tagged photos if available

Along with Accept, reject and flag options.

| Asset ID 🔥        | Work Code          | Accuracy        | MSE Name            | Panchayat               | Time                   | Link           | Image1 | Image2 | Accept | Reject | Flag |
|-------------------|--------------------|-----------------|---------------------|-------------------------|------------------------|----------------|--------|--------|--------|--------|------|
| Filter by Asset I | Filter by Work Coc | Filter by Accur | Filter by MSE Nar   | Filter by Panchayat     | Filter by Time         |                |        |        |        |        |      |
| 0600000049        | 0601001001/WH/2    | 16              | Gram rojgar sahayak | DemoPanchayatCHANDIGARH | 2016-10-07<br>16:25:00 | view in<br>map |        |        | •      | 0      |      |
| 06000000049       | 0601001001/WH/2    | 74              | Gram rojgar sahayak | DemoPanchayatCHANDIGARH | 2016-10-07<br>16:03:10 | view in<br>map |        |        | •      | 0      |      |
| 0600000049        | 0601001001/WH/2    | 24              | vinod prs           | DemoPanchayatCHANDIGARH | 2016-10-13<br>12:34:28 | view in<br>map |        |        | •      | 0      | •    |
| 0600000049        | 0601001001/WH/2    | 4               | rajanna. pdo        | DemoPanchayatCHANDIGARH | 2016-10-13<br>12:28:49 | view in<br>map |        |        | •      | 0      | ŀ    |

1. Accept the geo tagged photos

To accept geo tagged photos click on accept icon . If the action is successful, List will be refreshed with list of assets pending for moderation.

## 2. Reject the geo tagged photos

To reject geo tagged photos click on reject icon 🖉 . Pop up will open to enter reason for rejection.

| Enter Reason For Rejectior               | 1      |
|------------------------------------------|--------|
| minimum number of characters should be 7 |        |
| Please enter reason for rejection        |        |
|                                          |        |
|                                          |        |
| close                                    | Reject |
| /100/00/00 NUN                           |        |
|                                          |        |
| Enter Reason For Rejectior               | 1      |
|                                          |        |
| photos are not available.                |        |
|                                          |        |
| close                                    | Reject |

If action is successful List is refreshed with list of assets pending for moderation.

3. Flag the asset (asset id and work code)

To flag an asset , click on flag icon *pop up will open to enter reason for flagging*.

|                                  | Enter Reason For Flagging                |      |   |
|----------------------------------|------------------------------------------|------|---|
|                                  | minimum number of characters should be 7 |      |   |
| Please enter reason for Flagging |                                          |      |   |
|                                  |                                          |      |   |
|                                  |                                          |      | 1 |
| close                            |                                          | Flag |   |
|                                  | -                                        |      |   |

Please enter the reason and click Flag.

If action is successfully performed, List will be refreshed with list of assets pending for moderation.

## 3.3 Report generation

As explained in section 3.1, summary/ statistics is provided in all user levels. In order to have the detailed report to download, report module is in place along with statistics option as shown below.

| * Field Data Viewer                                      |   |
|----------------------------------------------------------|---|
| State     All       District     All       Block     All |   |
| Statistics Reports                                       |   |
| Download<br>Field Data Collection<br>App for Android     |   |
| Mobile App Help Document                                 | M |

On click of the report, popup will open with various options like state, dist and block selection for central users, dist and block selection for state users and block selection for block users.

When the report is drilled down till block level, panchayat level summary will be downloaded as excel as shown below, otherwise the summary will be downloaded as dist and state.

|   |   | Collection Report                                                                     |                                                                                      |                                                                                  |                                                                                               |                                                      |                                         |                                |                    |   |
|---|---|---------------------------------------------------------------------------------------|--------------------------------------------------------------------------------------|----------------------------------------------------------------------------------|-----------------------------------------------------------------------------------------------|------------------------------------------------------|-----------------------------------------|--------------------------------|--------------------|---|
|   |   | Select State                                                                          | CH                                                                                   | IANDIGHA                                                                         | RH 🔻                                                                                          |                                                      |                                         |                                |                    |   |
|   |   | Select District                                                                       |                                                                                      |                                                                                  | CHANDIGARH V                                                                                  | 0                                                    |                                         |                                |                    |   |
|   |   | Select Block                                                                          |                                                                                      |                                                                                  | HANDIGARH V                                                                                   |                                                      |                                         |                                |                    |   |
|   |   |                                                                                       |                                                                                      |                                                                                  |                                                                                               |                                                      |                                         |                                |                    |   |
|   |   |                                                                                       |                                                                                      | Downl                                                                            | oad Report                                                                                    |                                                      |                                         |                                |                    |   |
|   |   |                                                                                       |                                                                                      |                                                                                  |                                                                                               |                                                      |                                         |                                |                    |   |
|   |   |                                                                                       |                                                                                      |                                                                                  |                                                                                               |                                                      |                                         |                                |                    |   |
|   |   |                                                                                       |                                                                                      |                                                                                  |                                                                                               |                                                      |                                         |                                |                    |   |
|   |   |                                                                                       |                                                                                      |                                                                                  |                                                                                               |                                                      |                                         |                                |                    |   |
| ſ | _ |                                                                                       |                                                                                      | noDistrictC                                                                      | HANDIGARH De                                                                                  | moBlockC                                             |                                         |                                |                    | × |
| ſ |   |                                                                                       |                                                                                      |                                                                                  | HANDIGARH_De                                                                                  |                                                      |                                         | I_NREGA                        |                    | - |
| ſ |   | Home Insert Page                                                                      | e Layout Fo                                                                          | rmulas                                                                           | Data Review                                                                                   |                                                      |                                         | I_NREGA                        | <u> </u>           | × |
| ſ |   |                                                                                       | e Layout Fo                                                                          |                                                                                  | Data Review                                                                                   |                                                      |                                         | I_NREGA                        |                    | - |
|   |   | Home Insert Page                                                                      | e Layout Fo                                                                          | rmulas                                                                           | Data Review                                                                                   |                                                      |                                         | I_NREGA<br>G                   |                    | - |
|   |   | Home Insert Page<br>A4 -                                                              | e Layout Fo                                                                          | rmulas<br>FestPanch<br>C                                                         | Data Reviev<br>ayat D                                                                         | v Viev<br>E                                          | v<br>F                                  | G                              | <u>е</u> –         | - |
|   |   | Home Insert Page<br>A4 •<br>A                                                         | e Layout Fo<br>ƒ∡ Geo1<br>B<br>DWING PANC                                            | rmulas<br>TestPanch<br>C<br>CHAYATW                                              | Data Reviev<br>ayat D                                                                         | v Viev<br>E<br>N DEMC                                | F<br>BLOCKCH                            | G                              | <u>е</u> –         | - |
|   |   | Home Insert Page<br>A4 •<br>A                                                         | e Layout Fo<br>fx Geo1<br>B<br>DWING PANC<br>DEMODIST                                | rmulas<br>FestPanch<br>C<br>CHAYATW<br>RICTCHA                                   | Data Review<br>aayat<br>D<br>/ISE COUNT I                                                     | E<br>N DEMC                                          | F<br>BLOCKCH                            | G                              | <u>е</u> –         | - |
|   |   | Home Insert Page<br>A4 •<br>A                                                         | e Layout Fo<br>fx Geol<br>B<br>WING PANC<br>DEMODIST<br>(Repo                        | rmulas<br>TestPanch<br>C<br>CHAYATW<br>RICTCHA                                   | Data Review<br>ayat<br>D<br>VISE COUNT I<br>NDIGARH,CHA                                       | E<br>N DEMC<br>ANDIGH/<br>-2016)                     | F<br>DBLOCKCH<br>ARH                    | G                              | <u>е</u> –         |   |
|   | 2 | Home Insert Page<br>A4 •<br>A<br>STATEMENT SHO                                        | E Layout Fo<br>fx Geo1<br>B<br>DEMODIST<br>(Repo<br>Total Assets                     | rmulas<br>TestPanch<br>C<br>CHAYATW<br>RICTCHA<br>ort genera<br>Pending          | Data Review<br>ayat<br>D<br>VISE COUNT I<br>NDIGARH,CH/<br>ated on 12-11<br>Unregistered      | E<br>N DEMC<br>ANDIGH/<br>I-2016)<br>Flagged         | F<br>DBLOCKCH<br>ARH<br>Accepted        | G<br>ANDIGAR<br>Rejected       | H H H Geotagged    |   |
|   | 2 | Home Insert Page<br>A4<br>A<br>STATEMENT SHO<br>Name                                  | E Layout Fo<br>fx Geol<br>B<br>DWING PANC<br>DEMODIST<br>(Repo<br>Total Assets       | rmulas<br>TestPanch<br>C<br>CHAYATW<br>RICTCHA                                   | Data Review<br>ayat<br>D<br>VISE COUNT I<br>NDIGARH,CH4<br>ated on 12-11                      | E<br>N DEMC<br>ANDIGH/<br>-2016)                     | F<br>DBLOCKCH<br>ARH                    | G                              | <u>е</u> –         |   |
|   | 2 | Home Insert Page<br>A4 - A<br>STATEMENT SHO<br>Name<br>DemoPanchayatCHANDIGA          | E Layout Fo<br>fx Geo1<br>B<br>DEMODIST<br>(Repo<br>Total Assets                     | rmulas<br>TestPanch<br>C<br>CHAYATW<br>RICTCHA<br>ort genera<br>Pending          | Data Review<br>ayat<br>D<br>VISE COUNT I<br>NDIGARH,CH/<br>ated on 12-11<br>Unregistered      | E<br>N DEMC<br>ANDIGH/<br>I-2016)<br>Flagged         | F<br>DBLOCKCH<br>ARH<br>Accepted        | G<br>ANDIGAR<br>Rejected       | H H H Geotagged    |   |
|   | 2 | Home Insert Page<br>A4 •<br>A<br>STATEMENT SHO<br>Name<br>DemoPanchayatCHANDIGA<br>RH | e Layout Fo<br>fx Geol<br>B<br>WING PANC<br>DEMODIST<br>(Repo<br>Total Assets<br>423 | rmulas<br>CestPanch<br>C<br>CHAYATW<br>RICTCHA<br>ort genera<br>Pending<br>11581 | Data Review<br>ayat D<br>//ISE COUNT I<br>NDIGARH,CH/<br>ated on 12-11<br>Unregistered<br>100 | E<br>N DEMC<br>ANDIGH/<br>L-2016)<br>Flagged<br>3543 | F<br>DBLOCKCH<br>ARH<br>Accepted<br>512 | G<br>ANDIGAR<br>Rejected<br>97 | Geotagged<br>15833 |   |